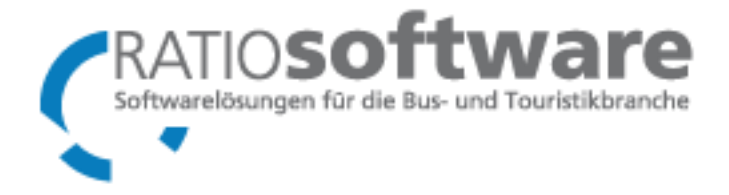

# INSTALLATION UPDATE

*Datenbankanpassung / Programminstallation*

Eine Anleitung zur Installation der aktuellen Version der Produktpalette RATIOsoftware.

R. Schettler, RATIOsoftware

## Installation Update

#### *Datenbankanpassung / Programminstallation*

Nach dem Download der Installationsdatei (.zip) muss Diese in ein beliebiges Verzeichnis entpackt werden. Dies geschieht allgemein durch einen Doppelklick auf die Datei.

Der Inhalt der Zip-Datei :

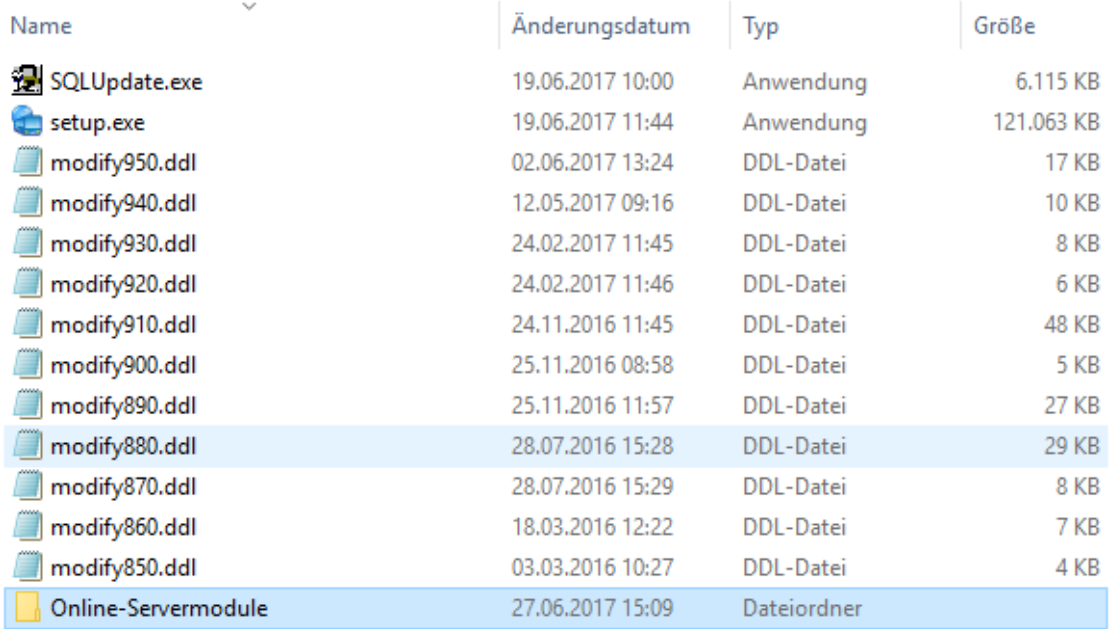

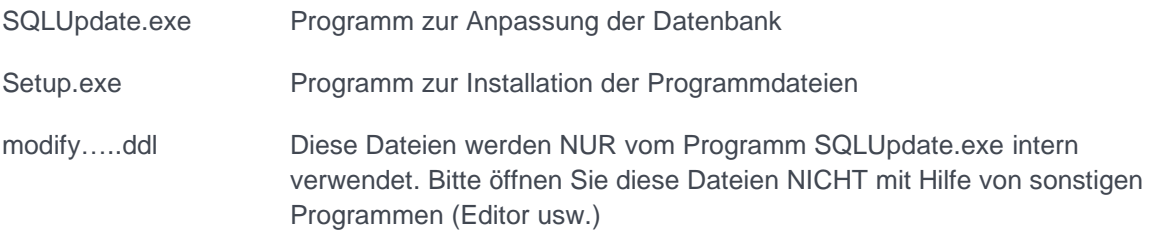

Ordner "Online-Servermodule"

Dieser Ordner ist nur wichtig, wenn Sie die Onlinemodule von RATIOsoftware einsetzen. Enthalten sind alle notwendigen Dateien, die für den Onlinebetrieb der aktuellen Version auf den Webserver kopiert werden müssen.

## DURCHFÜHRUNG DER INSTALLATION

#### SCHRITT<sub>1</sub>:

Führen Sie **unbedingt** zunächst eine Datensicherung Ihrer bestehenden Daten durch.

#### SCHRITT<sub>2</sub>:

Anpassung der Datenbank.

Starten Sie das Programm "SQLUpdate.exe" durch einen Doppelklick. Folgen Sie den Anweisungen. (Dieses Programm muss nur ein einziges Mal auf einem beliebigen Arbeitsplatz ausgeführt werden).

*Hinweis*: Nach einer erfolgreichen Anpassung ist die Datenbank für eine ältere Version von RATIO **nicht mehr einsetzbar**. D.h. es muss jetzt zwingend auf **ALLEN** Arbeitsplätzen die neue Programmversion installiert werden (siehe nächsten Schritt).

*Hinweis*: Sollte dieser Schritt fehlschlagen, muss vor einem erneuten Versuch **unbedingt** die zuvor angefertigte Datensicherung wieder zurückgespielt werden.

### SCHRITT 3:

Führen Sie auf ALLEN Arbeitsplätzen das Programm "setup.exe" aus.

#### INSTALLATION DER ONLINEMODULE

Dieser Schritte ist nur notwendig, wenn Sie die Onlinemodule (Onlinebuchung, FIS usw.) der Firma RATIOsoftware einsetzen. Er ist **nicht notwendig**, sollten Sie lediglich den XML-Reiseexport aus dem Toupac Reisekatalog einsetzen.

Um die Module zu installieren genügt, es alle Dateien aus dem Ordner "Online-Servermodule" in das entsprechende Verzeichnis Ihrer Internetservers zu kopieren.

Bei Fragen zur Installation wenden Sie sich bitte an den Support der Firma RATIOsoftware.

#### **Unsere Support Nummern:**

0049 (0) 7391 / 703814 0049 (0) 7391 / 703815 0049 (0) 7391 / 703816 0049 (0) 7391 / 703817 0049 (0) 7391 / 703818 0049 (0) 7391 / 703831